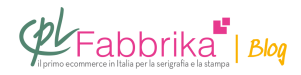

## **COME PREPARARE UN'IMMAGINE DA STAMPARE SU PELLICOLA SERIGRAFICA**

Volevo sapere come devo **modificare un'immagine** per poi **metterla su telaio**.

Nicolò

**Se l'immagine è a uno o più colori pieni**, è sufficiente porre ciascun colore su un suo livello di stampa, controllare che tutta l'area del disegno sia impostata su **"nero 100%"**, e stampare su film in bianco e nero. Otteniamo così la **[pellicola](http://www.cplfabbrika.com/serigrafia/telai-e-pellicole/sistema-produzione-pellicole.html)** (se si tratta di un solo colore) o le pellicole (se si tratta di più colori) con cui incidere i singoli [telai](https://www.cplfabbrika.com/serigrafia/telai-e-pellicole/telai-tesati.html) (un telaio per ogni colore).

*Se, invece, si tratta di un immagine con sfumature* (per esempio una foto in bianco e nero), occorre **trasformare l'immagine in scala di grigio** e mandarla in stampa con un **[apposito RIP](http://www.cplfabbrika.com/rip-per-epson-accurip-con-assistenza-permanente.html)** che gestisce la stampante.

Il RIP ci dà la possibilità di stampare l'immagine in forma retinata.

Ciò significa che le **sfumature di grigio vengono riprodotte sotto forma di punti geometrici** più o meno grandi, per dare l'effetto ottico delle varie tonalità di grigio.

**A seconda del telaio serigrafico** che si utilizza occorre impostare la corretta inclinazione dei punti geometrici, e la loro lineatura, cioè il numero di punti per cm. Incidendo il telaio con questo film con disegno retinato, si trasferirà il disegno stesso, in negativo, sul telaio. Dai fori determinati dal retino passerà l'inchiostro e l'immagine sarà prodotta sul supporto di stampa.

## A seconda del telaio serigrafico che si

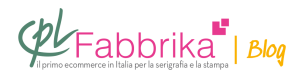

## utilizza occorre impostare la corretta inclinazione dei punti geometrici.

[socialpoll id="2477564″]

**Puoi Trovare l'articolo al seguente indirizzo:**

<https://serigrafiaitalia.cplfabbrika.com/8606/come-preparare-un-immagine-per-la-serigrafia/>